# INSTRUCCIONES PARA EL ENVIO DE INFORMACION CLASIFICADORAS DE RIESGO

# Información de la Clasificadora de Riesgo

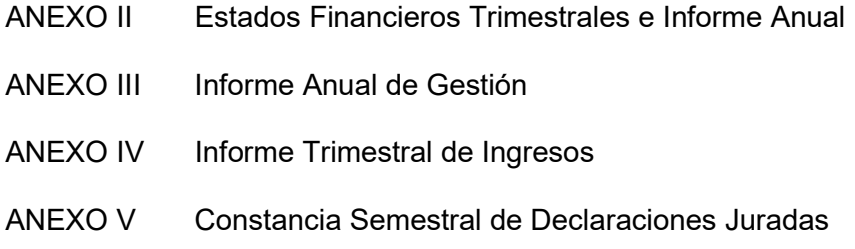

# Clasificaciones de Riesgo

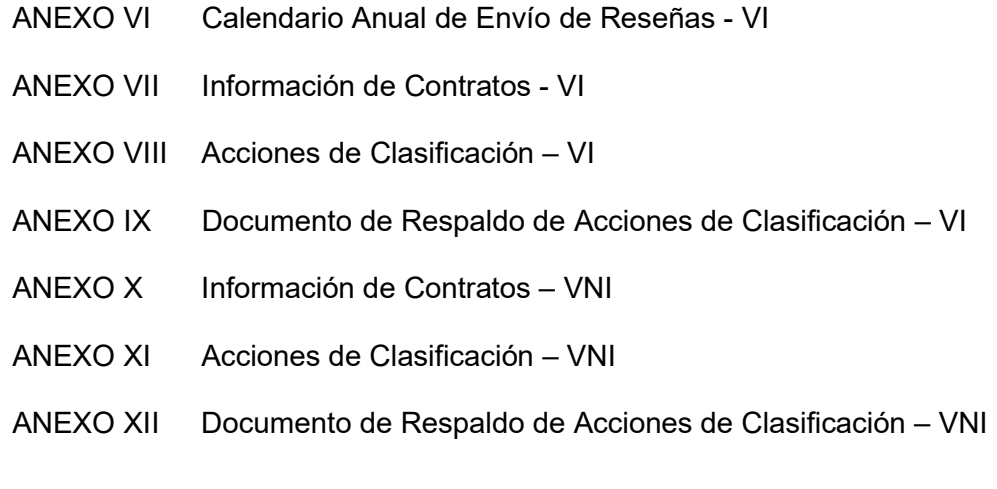

# Otra información

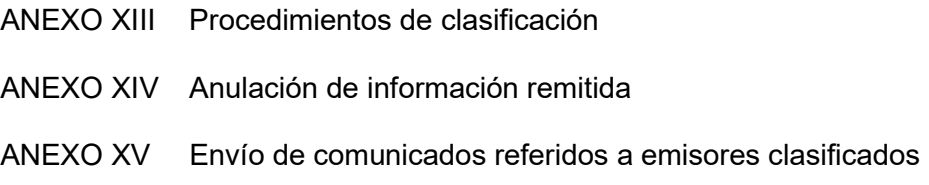

# **Glosario**

- VI: Valores inscritos
- VNI: Valores no inscritos
- a) Ingresar "Código de Usuario"
- b) Ingresar "Clave"

Se desplegará la siguiente pantalla:

# ANEXO II Estados Financieros Trimestrales e Informe Anual Para efectuar la carga de archivos al Sistema SEIL, deberá completar los datos solicitados y luego hacer clic en el botón "Continuar". E-Mail – Ingrese correo electrónico de la persona autorizada por la Clasificadora de Riesgo para enviar la información. Período – Seleccione período al que está referido el estado financiero que se envía. Presione Continuar Adjuntar archivo – Archivo debe ser en formato PDF Presione Enviar

# ANEXO III

# Informe Anual de Gestión

Para efectuar la carga de archivos al Sistema SEIL, deberá completar los datos solicitados y luego hacer clic en el botón "Continuar".

- E-Mail Ingrese correo electrónico de la persona autorizada por la Clasificadora de Riesgo para enviar la información.
- Período Seleccione período al que está referido el informe anual de gestión.

#### Presione Continuar

Adjuntar archivo – Archivo debe ser en formato PDF

# ANEXO IV

#### Informe Trimestral de Ingresos

Para efectuar la carga de archivos al Sistema SEIL, deberá completar los datos solicitados y luego hacer clic en el botón "Continuar".

- E-Mail Ingrese correo electrónico de la persona autorizada por la Clasificadora de Riesgo para enviar la información.
- Período Seleccione período al que está referido el informe trimestral de ingresos.

# Presione Continuar

Adjuntar archivo – Archivo debe ser en formato PDF

# ANEXO V

## Constancia Semestral de Declaraciones Juradas

Para efectuar la carga de archivos al Sistema SEIL, deberá completar los datos solicitados y luego hacer clic en el botón "Continuar".

- E-Mail Ingrese correo electrónico de la persona autorizada por la Clasificadora de Riesgo para enviar la información.
- Período Seleccione el mes de cierre al que está referida la constancia.

# Presione Continuar

Adjuntar archivo – Archivo debe ser en formato PDF

# ANEXO VI

#### Calendario Anual de Envío de Reseñas - VI

Para efectuar la carga de información al Sistema SEIL, deberá seguir la siguiente secuencia:

- E-Mail Ingrese correo electrónico de la persona autorizada por la Clasificadora de Riesgo para enviar la información.
- Período del calendario: Seleccione período a ingresar

#### Agregar Emisor al Calendario

- Tipo de emisor Seleccione entre Sociedades, Securitizadoras, Fondos de Inversión, Fondos Mutuos, Bancos y Cooperativas
- Emisor / Administradora Seleccione de la lista
- Nombre del Fondo Seleccione de la lista cuando corresponda
- Número de emisión de bonos securitizados con formación de Patrimonio Separado Seleccione de la lista cuando corresponda

#### Presione Guardar

Repita el proceso a partir de "Agregar Emisor al Calendario" cuantas veces se requiera para ingresar todos los emisores respecto de los cuales enviará las reseñas de clasificación para el "Período del Calendario" dado.

Una vez ingresados todos los emisores, patrimonios separados y fondos correspondientes.

### Presione Enviar Calendario

#### ANEXO VII

#### Información de Contratos - VI

 E-Mail – Ingrese correo electrónico de la persona autorizada por la Clasificadora de Riesgo para enviar la información.

#### Presione Agregar Nueva Información

- Tipo de información Seleccione entre Suscripción de Contrato, Modificación de Contrato, Renovación de contrato o Término de Contrato
- Fecha desde la cual se presta el servicio de clasificación Informe sólo en caso de Suscripción de Contrato
- Fecha hasta la cual se presta el servicio de clasificación Informe sólo en caso de término de contrato
- Plazo en meses Ingrese sólo en el caso de Suscripción de Contrato con plazo definido
- Tipo de emisor Seleccione entre Sociedades, Securitizadoras, Fondos de Inversión, Fondos Mutuos, Bancos, Cooperativas
- Emisor / Administradora Seleccione de la lista
- Moneda en que se pacta Seleccione entre Unidad de Fomento, Pesos Chilenos, US Dólares u Otra Moneda
- Monto del contrato Ingrese monto
- Instrumentos a clasificar Seleccione uno o más tipos de instrumentos dependiendo del tipo de emisor

Si seleccionó como Tipo de Emisor "Sociedades" presione

## Enviar Información

Si seleccionó como Tipo de Emisor Securitizadoras, Fondos de Inversión o Fondos Mutuos, presione

# Agregar Fondo o Patrimonio

- Nombre del Fondo Seleccione de la lista cuando corresponda
- Patrimonio Separado Seleccione de la lista cuando corresponda

Presione Guardar

Finalmente, presione Enviar Información

IMPORTANTE: Tratándose de "Término de Contrato", ello deberá informarse de manera anticipada a la fecha de término del mismo.

#### ANEXO VIII

#### Acciones de Clasificación - VI

 E-Mail – Ingrese correo electrónico de la persona autorizada por la Clasificadora de Riesgo para enviar la información

## Presione Agregar Nueva Clasificación

- Periodo de estados financieros Seleccione fecha de cierre de últimos estados financieros del emisor considerados en la acción de clasificación.
- Fecha acción de clasificación Ingrese fecha en que la clasificadora de riesgo efectuó la acción de clasificación que se informa.
- Tipo de emisor Seleccione entre Sociedades, Securitizadoras, Fondos de Inversión, Fondos Mutuos y Bancos.
- Emisor / Administradora Seleccione de la lista.
- Nombre del Fondo Seleccione de la lista cuando corresponda.
- Patrimonio Separado Seleccione de la lista cuando corresponda.
- Fundamento Tratándose de cambio de clasificación y/o tendencia, señale las razones que ameritan dicho cambio, con un máximo 1500 caracteres – incluye espacios. Este campo es obligatorio.

# Presione Agregar la Clasificación

- Tipo de instrumento Seleccione en función del tipo de emisor seleccionado.
	- o En el caso de Sociedades, las alternativas son Acciones, Línea de Bonos, Bonos por Monto Fijo, Línea de Efectos de Comercio
	- o En el caso de Securitizadoras, las alternativas son Línea de Bonos Securitizados, Bonos Securitizados por Monto Fijo, Bonos 144 bis.
	- o En el caso de Fondos de Inversión, las alternativas son Cuota de Fondo de Inversión, Línea de Bonos, Bonos por Monto Fijo.
	- o En el caso de Fondos Mutuos, la alternativa es Cuota de Fondo Mutuo.
	- o En el caso de Bancos, las alternativas son Acciones, Bonos Bancarios por Monto Fijo o por Línea, Bonos Hipotecarios - por Monto Fijo o por Línea, Bonos Subordinados - por Monto Fijo o por Línea, Bonos sin plazo fijo de vencimiento, Depósito a plazo fijo de corto plazo, Depósito a plazo fijo de largo plazo, Letras hipotecarias, Solvencia.
	- o En el caso de Cooperativas, las alternativas son Bonos Bancarios por Monto Fijo o por Línea, Depósito a plazo fijo de corto plazo, Depósito a plazo fijo de largo plazo, Solvencia.
- Nro. Inscripción Seleccione de la lista. En el caso de Securitizadoras, solo permitir el ingreso de una emisión por acción de clasificación.
- Serie Seleccione de la lista para bancos no aplica pues se clasifican en forma genérica. Adicionalmente, en el caso de Acciones, si el emisor sólo tiene una serie de Acciones, ingrese UNICA. En caso contrario, ingrese cada una de las series por separado.
- Nemotécnico: Seleccione de la lista para bancos no aplica pues se clasifican en forma genérica. Tampoco aplica para Acciones, ya sea de Sociedades o de Bancos
- Tipo de clasificación Seleccione entre Clasificación Inicial, Confirmación de Clasificación, Confirmación Anual, Cambio de Clasificación, Término de Clasificación
- Tipo de tendencia Seleccione entre Tendencia Inicial, Confirmación de Tendencia, Confirmación Anual, Cambio de Tendencia.
- Clasificación Ingrese clasificación, de acuerdo a la nomenclatura empleada por la Clasificadora de Riesgo. No deje espacios en blanco.
- Tendencia Ingrese tendencia, de acuerdo a la nomenclatura empleada por la Clasificadora de Riesgo. En el caso que ella consista en abreviaciones o iniciales de alguna expresión, no deje espacios en blanco. En el caso que no se asigne tendencia señale NO APLICA.
- Comentario específico a la Serie Ingrese algún comentario específico a la serie que, en opinión de la Clasificadora de Riesgo, merezca ser destacado. Este campo no es obligatorio.

#### Presione Guardar

#### Presione Enviar Clasificación

Si al enviar no aparece en el listado, presione el botón de refrescar en la tabla para que aparezca.

"IMPORTANTE: Una vez enviada la acción de clasificación el remitente de dicha información recibirá, a través de un correo electrónico, un Número de Secuencia, el cual deberá incluirse al momento de enviar la Reseña o Comunicado de Clasificación que respalda dicha acción. Además, la clasificadora de riesgo deberá revisar periódicamente la vigencia o no de los instrumentos clasificados e informar el "Término de Clasificación" ya sea por su vencimiento, rescate anticipado, conversión total de los mismos o vencimiento del plazo de colocación sin haberse ellos colocado. También en caso del término de la relación contractual con el emisor de los valores. En todos estos casos, la acción de clasificación se deberá efectuar sólo luego que alguno de los anteriores hechos hubiese ocurrido.

#### ANEXO IX

#### Documento de Respaldo de Acciones de Clasificación - VI

Para efectuar la carga de archivos al Sistema SEIL, deberá completar los datos solicitados y luego hacer clic en el botón "Continuar".

- Tipo de documento Seleccione entre Reseña de Clasificación o Comunicado de Clasificación
- E-Mail Ingrese correo electrónico de la persona autorizada por la Clasificadora de Riesgo para enviar la información.
- Fecha de información Ingrese fecha en la cual la Clasificadora de Riesgo acordó la redacción final de la reseña o comunicado que se adjunta.
- Tipo de Emisor Seleccione entre Sociedades, Securitizadora, Fondo de Inversión, Fondo Mutuo, Bancos, Cooperativas
- Emisor / Administradora Seleccione de la lista
- Número de Secuencia asociado al documento que se envía Ingrese número de secuencia asignado a la acción de clasificación asociado a la reseña o comunicado que se adjunta.
- Tipo de acción de clasificación que respalda el documento Seleccione entre Primera clasificación del emisor de los valores, Confirmación, Cambio de clasificación y/o tendencia, Clasificación de un nuevo instrumento inscrito, Anual desde envío anterior, Anual y cambio de clasificación y/o tendencia, Múltiple (Anual, nuevo instrumento y cambio de clasificación y/o tendencia), Término de clasificación del emisor, fondo o patrimonio separado
- Comentario adicional Ingrese algún comentario que en opinión de la Clasificadora de Riesgo merezca ser destacado. Este campo no es obligatorio.
- URL de reseña o comunicado en sitio web de la clasificadora de riesgo: Ingrese la dirección URL del sitio web de la clasificadora de riesgo, correspondiente a la reseña o comunicado de clasificación que se adjunta.

#### Presione Continuar

Adjuntar archivo - Debe ser en formato PDF

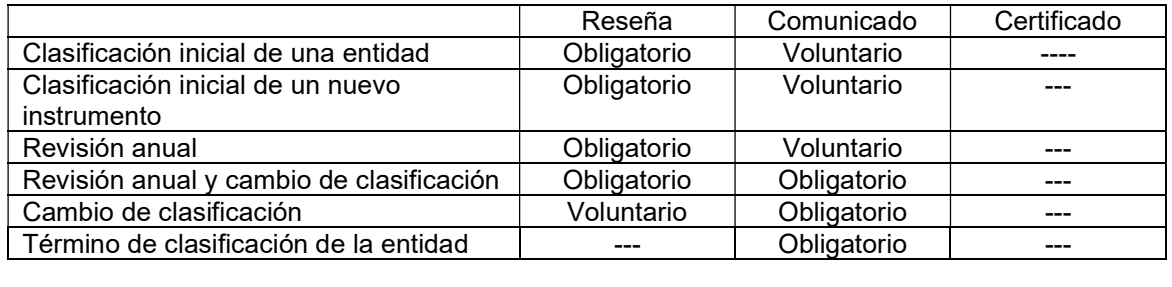

# ANEXO X

#### Información de Contratos – VNI

 E-Mail – Ingrese correo electrónico de la persona autorizada por la Clasificadora de Riesgo para enviar la información.

# Presione Agregar Nueva Información

- Tipo de información Seleccione entre Suscripción de Contrato, Modificación de Contrato o Término de Contrato
- Fecha desde la cual se presta el servicio de clasificación Informe sólo en el caso de Suscripción de Contrato
- Fecha hasta la cual se presta el servicio de clasificación Informe sólo en el caso de término de contrato
- Plazo en meses Ingrese sólo en caso de Suscripción de Contrato con plazo definido
- Tipo de emisor Seleccione entre Sociedades, Securitizadoras, Fondos de Inversión, Fondos Mutuos, Bancos, Cooperativas
- ¿El Emisor se encuentra inscrito? Responda "SI" o "NO". Si la respuesta es "SI" seleccione de la lista. Si la respuesta es "NO" ingrese el RUT
- Moneda en que se pacta Seleccione entre Unidad de Fomento, Pesos Chilenos, US Dólares u Otra Moneda
- Monto del contrato Ingrese monto
- Instrumentos a clasificar Seleccione uno o más tipos de instrumentos

Si seleccionó como Tipo de Emisor "Sociedades" presione

#### Enviar Información

Si seleccionó como Tipo de Emisor Securitizadoras, Fondos de Inversión o Fondos Mutuos, presione

#### Agregar Fondo o Patrimonio

- Nombre del Fondo Seleccione de la lista cuando corresponda
- Patrimonio Separado Seleccione de la lista cuando corresponda

Presione Guardar

Finalmente, presione Enviar Información

IMPORTANTE: Tratándose de "Término de Contrato", ello deberá informarse de manera anticipada a la fecha de término del mismo.

# ANEXO XI

#### Acciones de Clasificación - VNI

 E-Mail – Ingrese correo electrónico de la persona autorizada por la Clasificadora de Riesgo para enviar la información.

# Presione Agregar Nueva Clasificación

- Periodo estados financieros Seleccione fecha de cierre de últimos estados financieros del emisor considerados en la acción de clasificación.
- Fecha acción de clasificación Ingrese fecha en que la clasificadora de riesgo efectuó la acción de clasificación que se informa.
- Tipo de emisor Seleccione entre Sociedades, Securitizadoras, Fondos de Inversión, Fondos Mutuos y Bancos
- ¿El emisor se encuentra inscrito? Responda "SI" o "NO". Si la respuesta es "SI" seleccione de la lista. Si la respuesta es "NO" ingrese el RUT.
- Nombre del Fondo
- Patrimonio Separado
- Fundamento Tratándose de cambio de clasificación y/o tendencia, señale las razones que ameritan dicho cambio, con un máximo de 1500 caracteres – incluye espacios. Este campo es obligatorio.

## Presione Agregar Instrumento a Clasificar

- Tipo de instrumento Seleccione en función del tipo de emisor seleccionado.
	- o En el caso de Sociedades, las alternativas son Acciones, Línea de Bonos, Bonos por Monto Fijo, Línea de Efectos de Comercio
	- o En el caso de Securitizadoras, las alternativas son Línea de Bonos Securitizados, Bonos Securitizados por Monto Fijo, Bonos 144 bis.
	- En el caso de Fondos de Inversión, las alternativas son Cuota de Fondo de Inversión, Línea de Bonos, Bonos por Monto Fijo.
	- o En el caso de Fondos Mutuos, la alternativa es Cuota de Fondo Mutuo.
	- o Tratándose de Sociedades y Fondos de Inversión se podrá seleccionar más de una alternativa de instrumento por emisor.
	- o En el caso de Bancos, las alternativas son Acciones, Bonos Bancarios por Monto Fijo o por Línea, Bonos Hipotecarios - por Monto Fijo o por Línea, Bonos Subordinados - por Monto Fijo o por Línea, Bonos sin plazo fijo de vencimiento, Depósito a plazo fijo de corto plazo, Depósito a plazo fijo de largo plazo, Letras hipotecarias, Solvencia.
	- o En el caso de Cooperativas, las alternativas son Bonos Bancarios por Monto Fijo o por Línea, Depósito a plazo fijo de corto plazo, Depósito a plazo fijo de largo plazo, Solvencia.
- Nro. Inscripción Ingrese sólo en caso de emisiones con cargo a Líneas vigentes de bonos, efectos de comercio o securitizados – para lo cual deberá ingresar el número de inscripción correspondiente a dicha Línea.
	- Serie Ingrese serie de los valores que clasifica. Sin embargo, en caso de:
		- o Acciones o cuotas de una única serie, escriba UNICA.
		- $\circ$  Líneas ya sea de bonos, efectos de comercio o securitizados escriba LINEA y
		- o Valores no seriados, escriba SIN SERIE.
- Nemotécnico: Ingrese nemotécnico correspondiente a la serie que se clasifica. En el caso que la clasificación se refiera a una Línea – ya sea de bonos, efectos de comercio o securitizados –, escriba LINEA.
- Tipo de clasificación Seleccione entre Clasificación Inicial, Confirmación de Clasificación, Confirmación Anual, Cambio de Clasificación, Término de Clasificación.
- Tipo de tendencia Seleccione entre Tendencia Inicial, Confirmación de Tendencia, Confirmación Anual, Cambio de Tendencia.
- Clasificación Ingrese clasificación de acuerdo a la nomenclatura empleada por la Clasificadora de Riesgo. No deje espacios en blanco.
- Tendencia Ingrese tendencia, de acuerdo a la nomenclatura empleada por la Clasificadora de Riesgo. En el caso que ella consista en abreviaciones o iniciales de alguna expresión, no deje espacios en blanco. En el caso que no se asigne tendencia señale NO APLICA.
- Comentario específico a la Serie Por ejemplo, cuando la acción de clasificación se refiera a la clasificación de más de una línea de bonos y/o efectos de comercio, ingrese algún elemento diferenciador, como podrían ser los respectivos números de repertorio de los contratos de emisión, los plazos de duración de las líneas, u otros.

# Presione Guardar

## Presione Enviar Clasificación

#### Si al enviar no aparece en el listado, presione el botón de refrescar en la tabla para que aparezca.

"IMPORTANTE: Una vez enviada la acción de clasificación el remitente de dicha información recibirá, a través de un correo electrónico, un Número de Secuencia, el cual deberá incluirse al momento de enviar la Reseña, Comunicado o Certificado de Clasificación que respalda dicha acción. Sin embargo, la clasificadora de riesgo deberá revisar periódicamente la vigencia o no de la solicitud de inscripción de los mismos pues en el evento que su emisor retire la solicitud correspondiente, la clasificadora deberá proceder a la anulación de la secuencia, de acuerdo a lo contemplado en el Anexo XIV.

#### ANEXO XII

#### Documentos de Respaldo de Acciones de Clasificación - VNI

Para efectuar la carga de archivos al Sistema SEIL, deberá completar los datos solicitados y luego hacer clic en el botón "Continuar".

- Tipo de documento Seleccione entre Reseña de Clasificación, Certificado de Clasificación o Comunicado de Clasificación
- E-Mail Ingrese correo electrónico de la persona autorizada por la Clasificadora de Riesgo para enviar la información.
- Fecha de información Ingrese fecha en la cual la Clasificadora de Riesgo acordó la redacción final de la reseña, comunicado o certificado que se adjunta.
- Tipo de emisor Seleccione entre Sociedades, Securitizadora, Fondo de Inversión, Fondo Mutuo, Bancos, Cooperativas
- Emisor en trámite de inscripción: Si el emisor está en trámite pinche la celda. De lo contrario siga al siguiente campo.
- Nombre o RUT Sociedad Seleccione de la lista. En el caso que se trate de un emisor en trámite de inscripción, ingrese el RUT.
- Nombre del Fondo Cuando corresponda, ingrese el nombre del fondo.
- Patrimonio Separado Cuando corresponda, ingrese el número de patrimonio separado dado por la securitizadora.
- Número de secuencia asociado al documento que se envía Ingrese número de secuencia asignado a la acción de clasificación asociado a la reseña, comunicado o certificado que se adjunta.
- Tipo de acción de clasificación que respalda el documento Seleccione entre Primera clasificación del emisor de los valores, Confirmación, Cambio de clasificación y/o tendencia, Clasificación de un nuevo instrumento, Anual desde envío anterior, Anual y cambio de clasificación y/o tendencia, Múltiple (Anual, nuevo instrumento y cambio de clasificación y/o tendencia).
- Comentario adicional Ingrese algún comentario que en opinión de la Clasificadora de Riesgo merezca ser destacado.
- URL de reseña, comunicado o certificado en sitio web de la clasificadora de riesgo: Ingrese la dirección URL del sitio web de la clasificadora de riesgo, correspondiente a la reseña, comunicado o certificado de clasificación que se adjunta. En el caso que el certificado de clasificación no se haya publicado en el sitio web antes indicado, este campo se deberá dejar en blanco.

# Presione Continuar

Adjuntar archivo - Debe ser en formato PDF

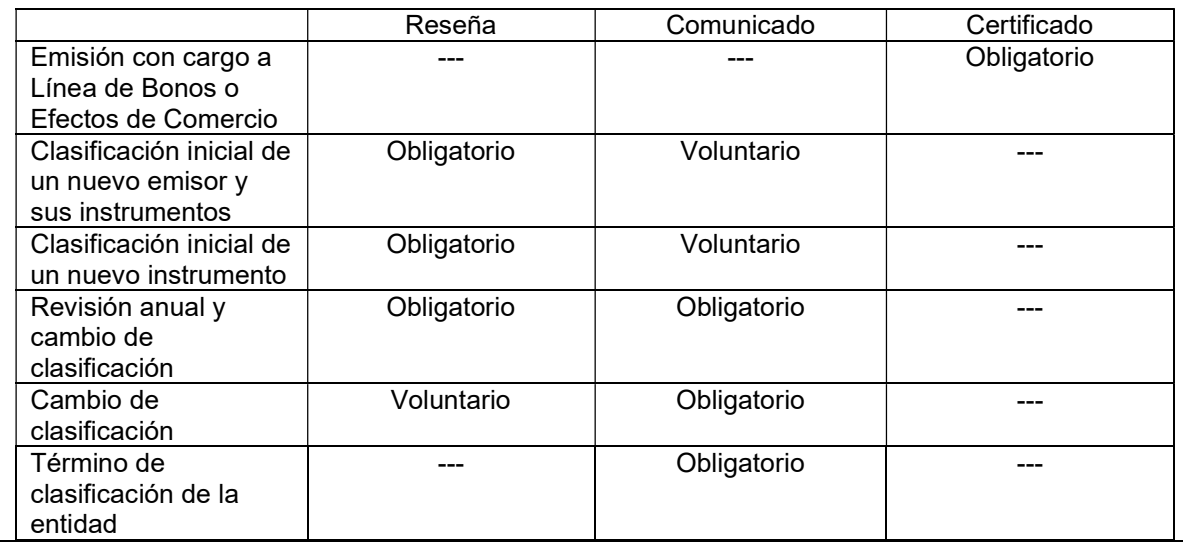

# ANEXO XIII

#### Procedimientos de clasificación de riesgo

- E-Mail Ingrese correo electrónico de la persona autorizada por la Clasificadora de Riesgo para enviar la información.
- Tipo de emisor afecto a los procedimientos que se envían Seleccione entre Sociedades, Securitizadora, Fondo de Inversión y Fondo Mutuo
- Seleccione tipo de instrumento sujeto a evaluación bajo dicho procedimiento Seleccione en función del tipo de emisor elegido.
	- o En el caso de Sociedades, las alternativas son Acciones, Línea de Bonos, Bonos por Monto Fijo, Línea de Efectos de Comercio
	- o En el caso de Securitizadoras, las alternativas son Línea de Bonos Securitizados, Bonos Securitizados por Monto Fijo, Bonos 144 bis.
	- o En el caso de Fondos de Inversión, las alternativas son Cuota de Fondo de Inversión, Línea de Bonos, Bonos por Monto Fijo.
	- o En el caso de Fondos Mutuos, la alternativa es Cuota de Fondo Mutuo.
	- o Salvo para Fondos Mutuos, se podrá seleccionar más de un tipo de instrumento
	- Nombre del procedimiento Ingrese la información correspondiente.
- Adjuntar archivo Debe ser en formato PDF

#### ANEXO XIV

#### Anulación de información remitida previamente

- E-Mail Ingrese correo electrónico de la persona autorizada por la Clasificadora de Riesgo para enviar la información.
- Tipo de información a anular Seleccione entre Acciones de clasificación, Información de contratos, Procedimientos de clasificación, Comunicados
- N° de secuencia Ingrese número de secuencia correspondiente a la información que desea eliminar.
- Ingrese comentario Detalle las razones que ameritan la anulación de la información remitida campo obligatorio

# Presione Enviar

IMPORTANTE: Tratándose de anulación de Procedimientos de clasificación, ello procede sólo respecto del envío erróneo de un documento. Si un procedimiento de clasificación dejara de estar vigente en razón del envío de una nueva versión, no se deben anular las versiones anteriores.

# ANEXO XV

#### Envío de comunicados referidos a emisores clasificados

Para efectuar la carga de información al Sistema SEIL, deberá seguir la siguiente secuencia:

- E-Mail Ingrese correo electrónico de la persona autorizada por la Clasificadora de Riesgo para enviar la información.
- Detalle Informe brevemente sobre el emisor, industria o grupo empresarial de que trata el comunicado y la materia por la cual se emite dicho comunicado.
- Adjuntar archivo Debe ser en formato PDF

Presione Enviar

IMPORTANTE: Este anexo tiene por fin el envío de comunicados que tratan sobre información del Detalle pero que no conllevan una acción de clasificación.